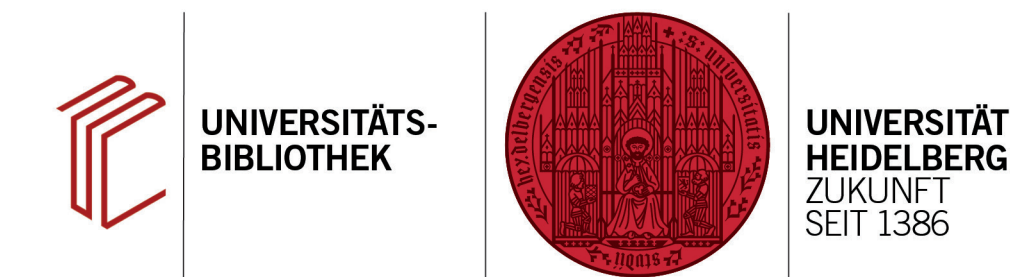

## **Wie erstelle ich ein Literaturverzeichnis für jedes Kapitel?**

In diesem Handout erfahren Sie, wie Sie einstellen können, dass Literaturverzeichnisse bei einzelnen Kapiteln stehen anstelle einer kompletten Liste am Ende eines Worddokumentes.

- 1. Stellen Sie zunächst in EndNote im Dropdown Menü den zu ändernden Stil ein.
- 2. Über **Tools** > **Output Styles** > **Edit "Name des Zitierstils"** öffnet sich ein Fenster zur Bearbeitung des Stils.
- 3. Im Fenster des Zitierstils den Zitierstil als erstes über **File** > **Save As** unter neuem Namen abspeichern (damit der Originalstil noch zur Verfügung steht, wenn er gebraucht wird). Dabei kann der von EndNote vorgeschlagene Name übernommen werden.
- 4. Über **Section** wird eingestellt, wo das Literaturverzeichnis erscheinen soll. Hier gibt es zwei Möglichkeiten: Entweder eine Bibliographie nach jedem Kapitel ohne komplettes Literaturverzeichnis am Ende oder eine Bibliographie nach jedem Kapitel mit komplettem Literaturverzeichnis am Ende.

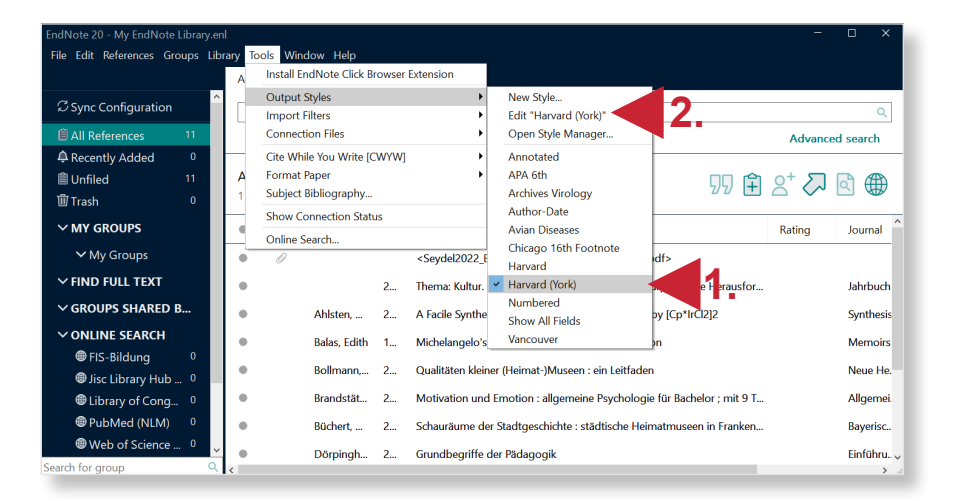

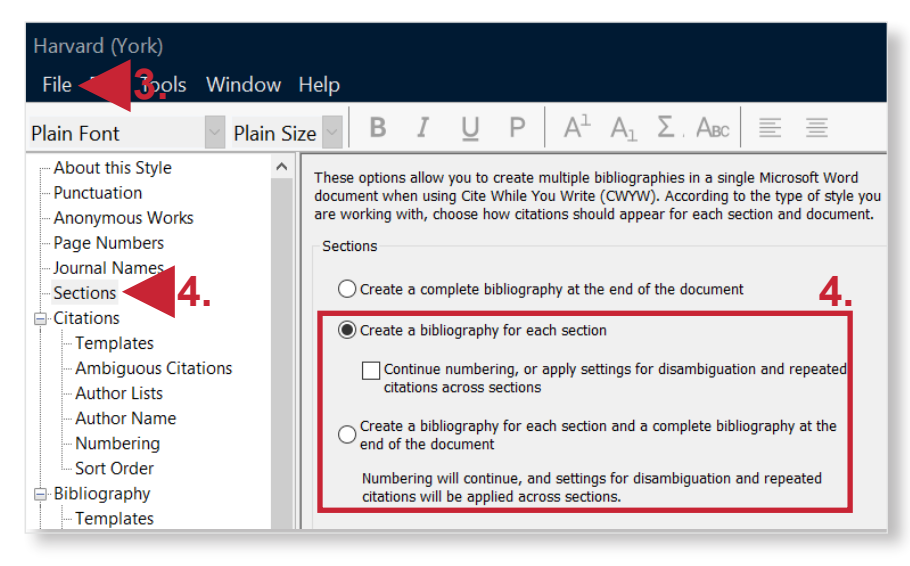

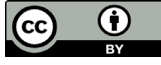